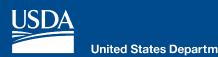

## **Quick Reference Guide to** "ACIR Overview" Video

Getting started with the Agricultural Commodity Import Requirements Database (ACIR): ACIR Overview. The home page contains tabs that will allow you to:

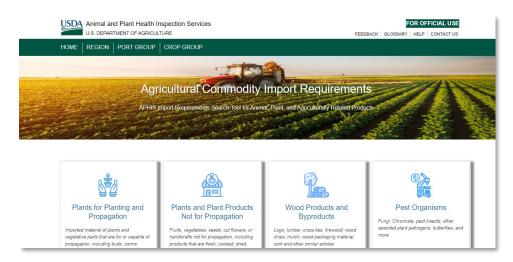

- Search country information based on region
- Search port information based on port group
- Search based on a particular crop group
- Provide feedback to the ACIR Team
- Look up frequently used terms and definitions
- Find help using the database and accessing video tutorials

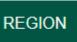

PORT GROUP

**CROP GROUP** 

FEEDBACK

GLOSSARY

HELP

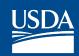

 Authorized users can also login by selecting the "For Official Use" button.

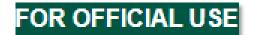

 Active, fully functional tiles appear in white, like the Plants and plant products not for propagation tile.

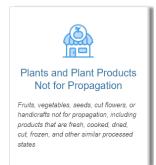

 Inactive tiles appear in grey. (Grey tiles are being populated with data and will be activated when they are fully functional.)

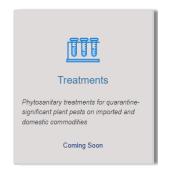

 Please use the Feedback button to send the ACIR team comments, questions, or suggestions for improvement.

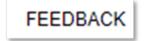